Bedienungsanleitung (V1.06.01)

# **Universal-Dickenmessgerät Modellreihe DM 2010**

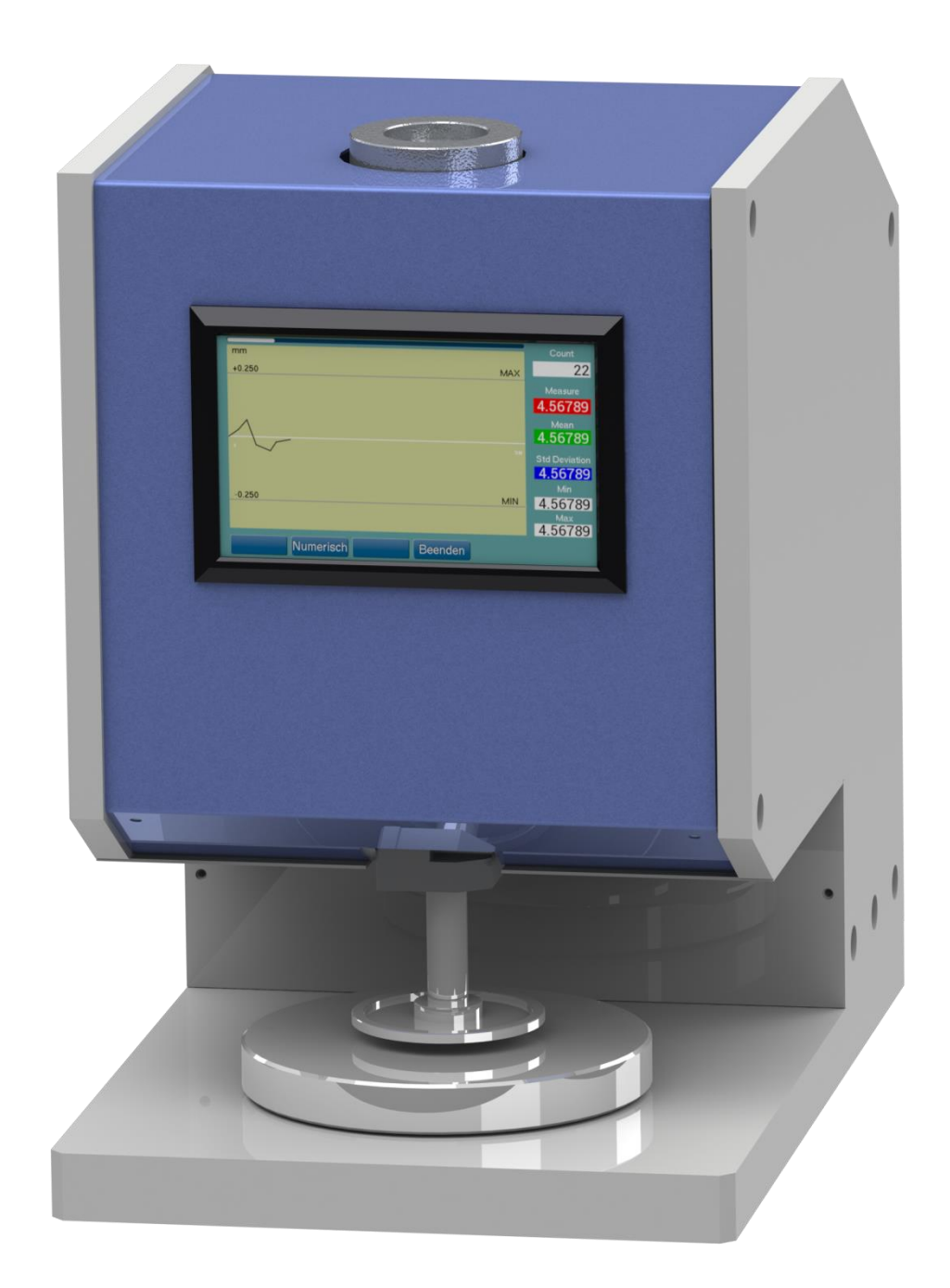

# INHALT

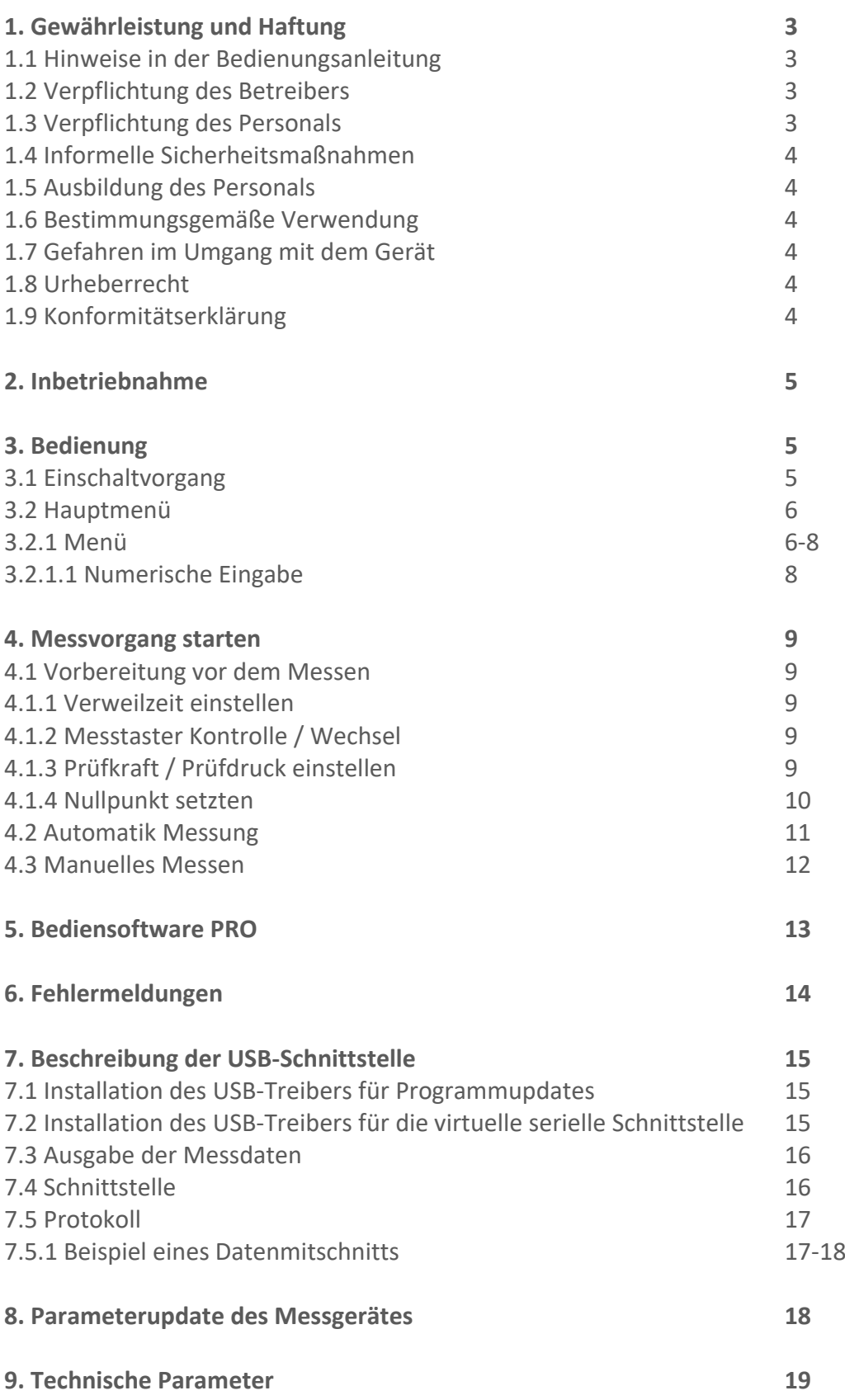

# 1. GEWÄHRLEISTUNG UND HAFTUNG

Grundsätzlich gelten unsere "Allgemeinen Verkaufs- und Lieferbedingungen". Diese stehen dem Betreiber spätestens seit Vertragsabschluss zur Verfügung. Gewährleistung:

- Für Dickenmessgeräte 12 Monate.

Ausgenommen von der Gewährleistung sind Verschleißteile, elektronische Komponenten und Messfedern. Gewährleistungs- und Haftungsansprüche bei Personen- und Sachschäden sind ausgeschlossen, wenn sie auf eine oder mehrere der folgenden Ursachen zurückzuführen sind:

- Nicht bestimmungsgemäße Verwendung des Gerätes.
- Unsachgemäßes Montieren, in Betrieb nehmen, Bedienen und Warten des Gerätes
- (z. B. Kalibrierzyklus).

- Betreiben des Gerätes bei defekten Sicherheitseinrichtungen oder nicht ordnungsgemäß angebrachten oder nicht funktionsfähigen Sicherheits- und Schutzvorrichtungen.

- Nichtbeachtung der Hinweise in der Bedienungsanleitung bezüglich Transport,

Lagerung, Montage, Inbetriebnahme, Betrieb, Warten und Rüsten des Gerätes.

- Jede eigenmächtige bauliche Veränderung an dem Gerät.
- Mangelhafte Überwachung von Geräteteilen, die einem Verschleiß unterliegen.
- Öffnen des Gerätes oder unsachgemäß durchgeführte Reparaturen.
- Katastrophenfälle durch Fremdkörpereinwirkung und höhere Gewalt.

# **1.1 Hinweise in der Bedienungsanleitung**

Grundvoraussetzung für den sicherheitsgerechten Umgang mit diesem Gerät und den störungsfreien Betrieb ist die Kenntnis der grundlegenden Sicherheitshinweise und der Sicherheitsvorschriften.

Diese Bedienungsanleitung enthält die wichtigsten Hinweise, um das Gerät sicherheitsgerecht zu betreiben.

Diese Bedienungsanleitung, insbesondere die Sicherheits-Hinweise, sind von allen Personen zu beachten, die mit dem Gerät arbeiten. Darüber hinaus sind die für den Einsatzort geltenden Regeln und Vorschriften zur Unfallverhütung zu beachten. Die Darstellungen innerhalb der Bedienungsanleitung sind nicht maßstäblich. Die angegebenen Maße sind unverbindlich.

Allgemeine Richtungsangaben, wie VORN; HINTEN; RECHTS; LINKS; gelten von der Frontseite gesehen mit Blickrichtung zum Gerät.

# **1.2 Verpflichtung des Betreibers**

Der Betreiber verpflichtet sich, gemäß der EG-Richtlinie 89/655/EWG, nur Personen mit dem Gerät arbeiten zu lassen, die:

- Mit den grundlegenden Vorschriften über Arbeitssicherheit und Unfallverhütung vertraut und in die Handhabung des Gerätes eingewiesen sind.

- Das Sicherheitskapitel und die Warnhinweise in dieser Bedienungsanleitung gelesen, verstanden und durch ihre Unterschrift bestätigt haben.

- In regelmäßigen Abständen über das sicherheitsbewusste Arbeiten geprüft werden.

## **1.3 Verpflichtung des Personals**

Alle Personen, die mit dem Gerät arbeiten sollen verpflichten sich vor Arbeitsbeginn:

- Die grundlegenden Vorschriften über Arbeitssicherheit und Unfallverhütung zu beachten.
- Das Sicherheitskapitel und die Warnhinweise in dieser Bedienungsanleitung zu lesen

und durch ihre Unterschrift zu bestätigen, dass sie diese verstanden haben.

# **1.4 Informelle Sicherheitsmaßnahmen**

Die Bedienungsanleitung ist ständig am Einsatzort des Gerätes aufzubewahren. Ergänzend zur Bedienungsanleitung sind die allgemeingültigen, sowie die örtlichen Regelungen zur Unfallverhütung und zum Umweltschutz bereitzustellen und zu beachten.

# **1.5 Ausbildung des Personals**

Nur geschultes und eingewiesenes Personal darf mit dem Gerät arbeiten. Die Zuständigkeiten des Personals sind klar festzulegen für das Montieren, in Betrieb nehmen, Bedienen, Rüsten, Warten und Instandsetzen. Anzulernendes Personal darf nur unter Aufsicht einer erfahrenen Person mit dem Gerät arbeiten.

## **1.6 Bestimmungsgemäße Verwendung**

Das Gerät ist ausschließlich zum Messen der Dicke von Flächengebilden bestimmt. Eine andere oder darüber hinausgehende Benutzung gilt als nicht bestimmungsgemäß. Für hieraus entstehende Schäden haftet die Firma **Wolf Messtechnik GmbH** nicht. Zur bestimmungsgemäßen Verwendung gehört auch:

- Das Beachten aller Hinweise aus der Bedienungsanleitung und die Einhaltung der Inspektions- und Wartungsarbeiten.

# **1.7 Gefahren im Umgang mit dem Gerät**

Das Gerät ist nach dem Stand der Technik und den anerkannten sicherheits-technischen Regeln gebaut. Dennoch können bei seiner Verwendung Gefahren für Leib und Leben des Benutzers oder Dritter bzw. Beeinträchtigungen an dem Gerät oder an anderen Sachwerten entstehen. Das Gerät ist nur zu benutzen:

- Für die bestimmungsgemäße Verwendung in sicherheitstechnisch einwandfreiem Zustand.

- Störungen, welche die Sicherheit beeinträchtigen können, sind umgehend zu beseitigen.

- Die persönliche Schutzausrüstung ist entsprechend der EG-Richtlinie 89/686/EWG

zu benutzen.

# **Das Gerät darf nicht in explosionsgefährdeten Räumen eingesetzt werden oder mit aggressiven Materialien in Verbindung kommen.**

## **1.8 Urheberrecht**

Das Urheberrecht an dieser Bedienungsanleitung verbleibt bei der Firma **Wolf Messtechnik GmbH**

Diese Bedienungsanleitung ist nur für den Betreiber und dessen Personal bestimmt. Sie enthält Vorschriften und Hinweise, die nur mit der vollständigen Quellenangabe nach schriftlicher Genehmigung durch die Firma

**Wolf Messtechnik GmbH** vervielfältigt werden dürfen.

Zuwiderhandlungen können strafrechtliche Folgen nach sich ziehen.

## **1.9 EU - Konformitätserklärung**

Das Gerät entspricht den Anforderungen der EU-Richtlinie 2004/108/EG.

# 2. INBETRIEBNAHME

Öffnen Sie die Transportverpackung an der oberen Seite, entnehmen sie

das Gerät, und stellen sie es auf einem ebenen und waagerechten Messplatz auf.

Entfernen Sie die Transportsicherungen (Wellpappe um den Druckstempel, Schaumfolie unter dem Messtaster).

Der Fußschalter und der Netzstecker werden an die entsprechenden Steckverbindungen auf der Geräterückseite angeschlossen.

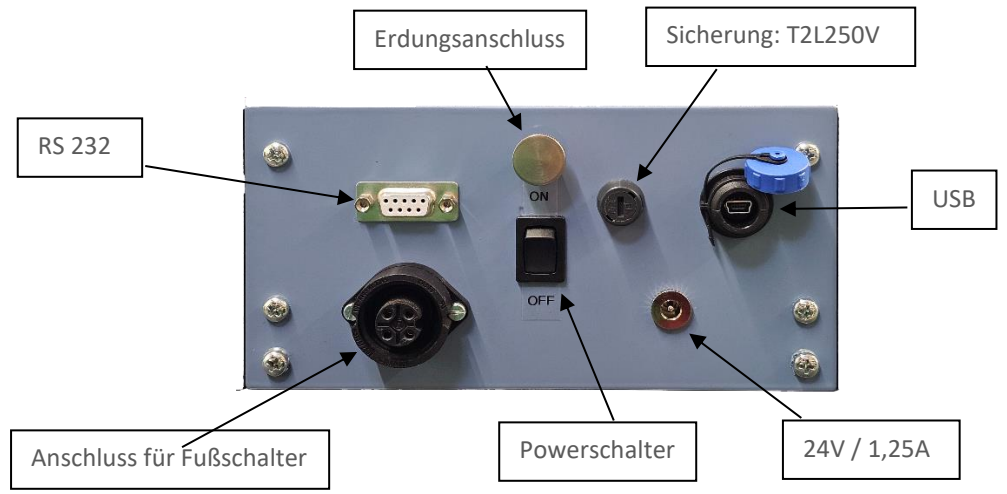

Beim Einschalten wird das Hintergrundbild geladen. Zusätzlich werden die Versionsnummer der Firmware, die Gerätebezeichnung und die Gerätekennung angezeigt.

# 3. BEDIENUNG

# **Arbeit mit dem Grafikdisplay mit Touch Panel**

Der DM 2010 ist mit einem resistiven Touchscreen ausgestattet. Das Display besteht aus Kunststoff und darf nicht mit harten Gegenständen in Berührung kommen.

Die Oberflächen können mit einem weichen Tuch ohne Verwendung von Lösungsmitteln gereinigt werden. Die mit den Schaltflächen/Schaltern verbundenen Aktionen werden beim Loslassen ausgelöst. Um ein ungewolltes Betätigen zu verhindern ist eine Mindesthaltezeit von 150ms notwendig.

# **3.1 Einschaltvorgang**

Das Messgerät wird mit dem Wipp-Schalter auf der Geräterückseite eingeschaltet.

Der Messtaster fährt in die oberste Ausgangsstellung über dem Messtisch.

Beim Einschalten wird das Hintergrundbild geladen. Zusätzlich werden die Versionsnummer der Firmware, die Gerätebezeichnung und die Gerätekennung angezeigt.

## **3.2 Hauptmenü**

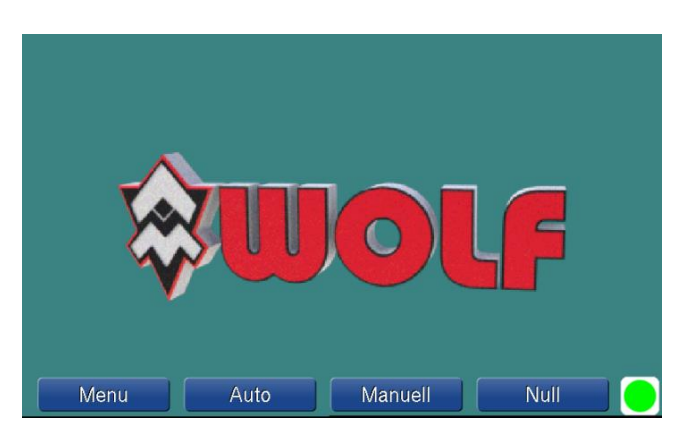

Solang noch keine Messdaten vorhanden sind, wird das Logo im Hintergrund dargestellt. Sind Messdaten vorhanden, wird der letzte Messwert und die statistischen Werte der letzten Messreihe angezeigt. Betriebsanzeige (unten-rechts) zeigt den derzeitigen Zustand des Messgerätes an. (Grün -> bereit für eine Messaufgabe / Rot -> Messgerät befindet sich in einer aktiven Messung)

## **3.2.1 Menü**

Hier befindet sich der Zugang zu den möglichen Einstellungen. Diese sind übersichtlich auf einer Seite angeordnet und können direkt angewählt werden. Numerische Eingaben erfolgen komfortabel mittels virtuellem Zahlenblock

Mit Beenden des Menüs erfolgt das Abspeichern, falls sich Einstellungen geändert haben. Die Änderungen in "Sprache" und "Einheit" werden nun aktiv.

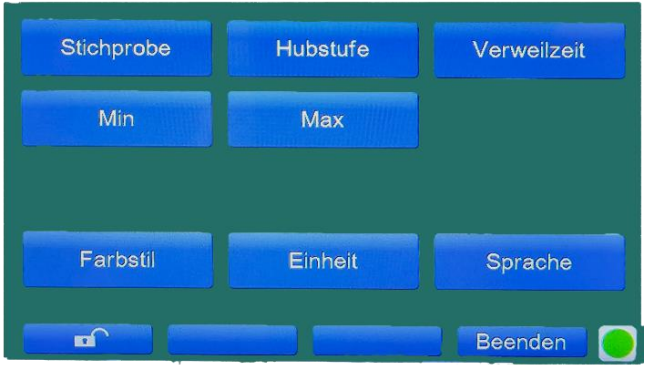

**Stichprobe** = Anzahl der zu messenden Messpunkte (bei Automatik Messung)

**Hubstufe** = Bestimmt den Anhub (bezogen auf der Ebene des Messtisches, in mm) des Messtasters nach einer Messung.

Der Maximale Anhub den das Messgerät verfahren kann ist mittels Endschalter begrenzt, so dass eine Beschädigung, durch zu großem Anhub, ausgeschlossen werden kann.

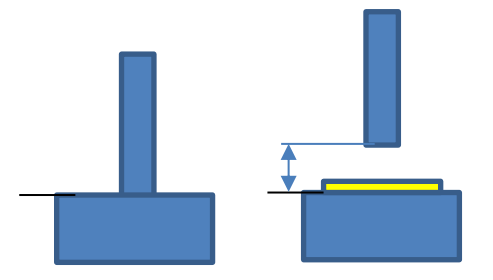

**Verweilzeit** = wie lang der Messtaster auf dem zu Messendem Objekt verweilen soll, bis der Messwert festgehalten wird. (die korrekten Werte sind in den Entsprechenden Normen hinterlegt).

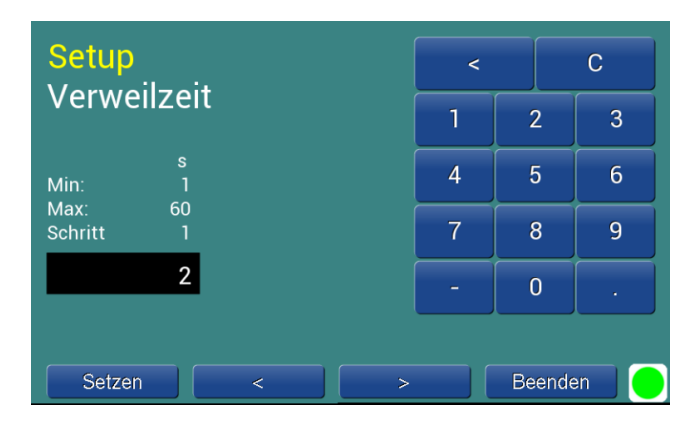

## **Min** = minimaler zulässiger Messwert.

Um eine komfortable Prüfung mit optisch sichtbaren grenzen durchführen zu können, kann in diesen Parameter der minimal zulässige Messwert eingegeben werden. Diese "Grenze" wird im Diagramm dargestellt. Werte die Außerhalb dieser Grenze aufgenommen wurden werden Rot gekennzeichnet.

## **Max** = maximale zulässiger Messwert.

Um eine komfortable Prüfung mit optisch sichtbaren grenzen durchführen zu können, kann in diesen Parameter der maximal zulässige Messwert eingegeben werden. Diese "Grenze" wird im Diagramm dargestellt, und werte die Außerhalb dieser Grenze aufgenommen wurden werden Rot gekennzeichnet.

## **Farbstil** = Einstellung der Farben für Hintergrund / Tasten und Schriften

Die Konfiguration ermöglicht zwei Farbstile zu definieren. Die Einstellungen werden im Setup einmal als "Farben Tag" und als "Farben Nacht" bezeichnet. Die Einstellungen werden sofort wirksam. Es lassen sich Hintergrund- und die Schalterfarbe ändern. Die Hellig

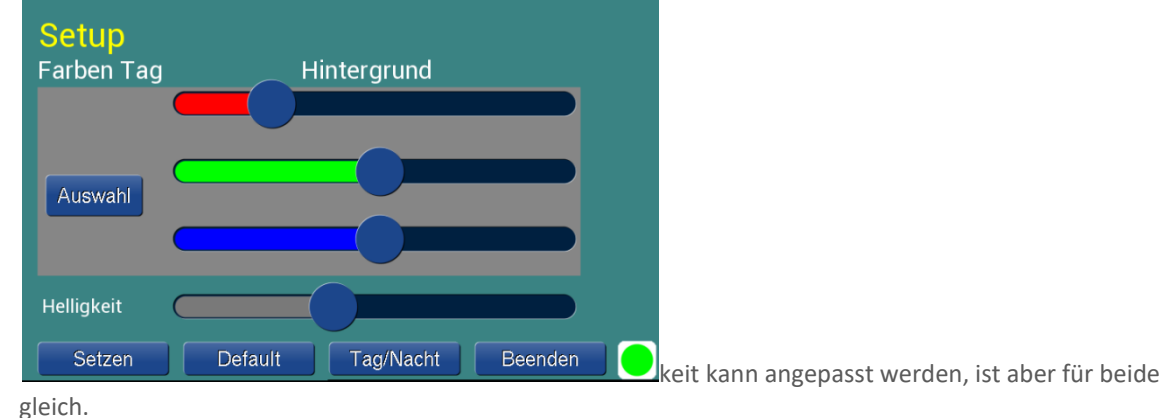

Die Bedeutung der Schalter:

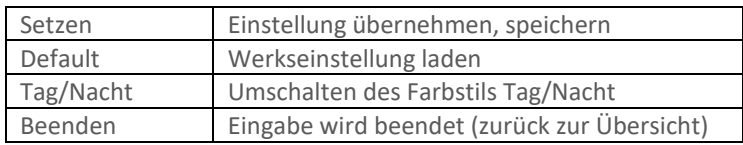

Die Farbwerte werden über Schieberegler verstellt.

## **Einheit** = Einstellung in mm oder Inch

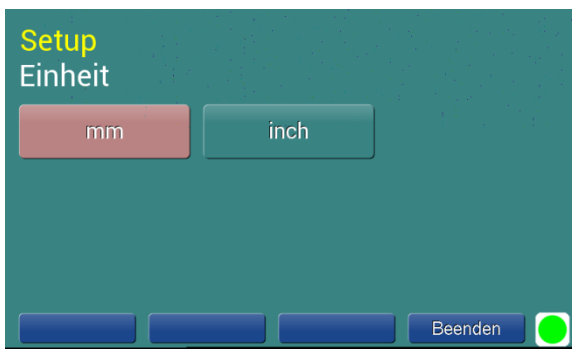

**Sprache** = Deutsch, Englisch oder Französisch

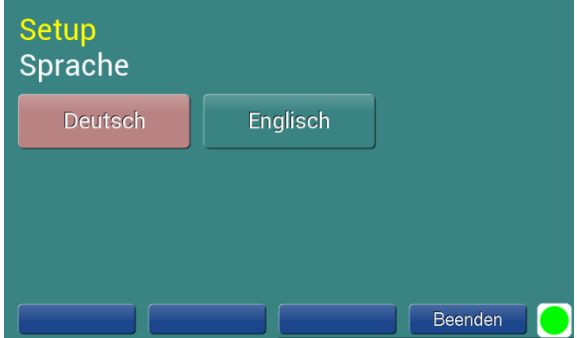

### **Menü Sperren**

(Sperrt den Zugriff auf Parameter im Menü.)

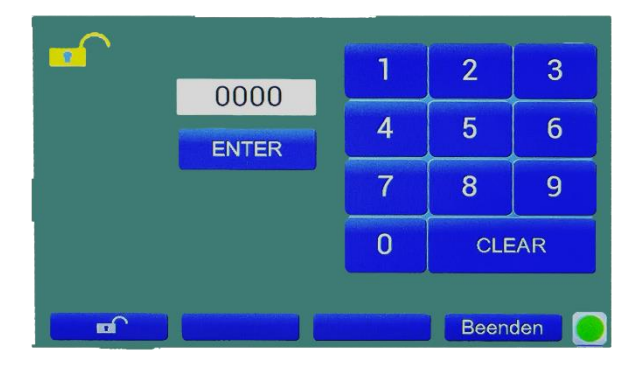

Das offene Schlosssymbol signalisiert, dass die Menüsperre deaktiviert ist. Nach Eingabe eines Zifferncodes (max. 6 Ziffern) und betätigen der Enter Taste, wird das Menü gesperrt. Eine Änderung der Parameter im Menü kann nur mit erneuter Eingabe des Codes erfolgen.

**ACHTUNG: Ohne erneute Eingabe des Codes können die Parameter im Menü nicht mehr geändert werden. Bitte bewahren Sie den eingegebenen Code gut auf!**

**Bitte schulen Sie Ihr Personal entsprechend, damit das Gerät nicht versehentlich verriegelt wird!**

**Sollte dies doch der Fall sein, kann das Menü nur durch die unter Punkt 8 beschriebene Prozedur wieder freigegeben werden.** 

**Dazu benötigen Sie einen PC mit USB-Anschluss, das mitgelieferte Datenkabel und die DMG Pro Software.**

# **3.2.1.1 Numerische Eingabe**

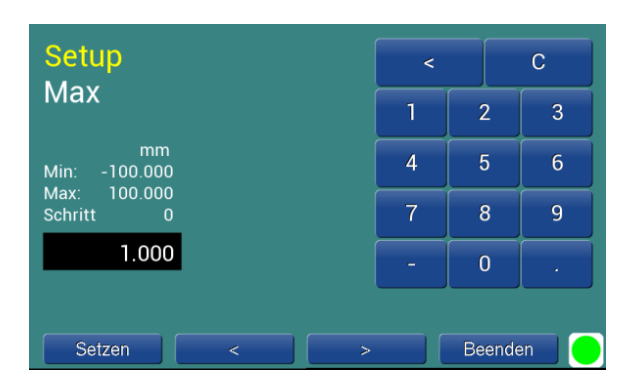

Die numerische Eingabe setzt sich aus den Schaltern *Setzen / < / > / Beenden*, einem Zahlenblock und der Parameteranzeige zusammen. Die Bedeutung der Schalter:

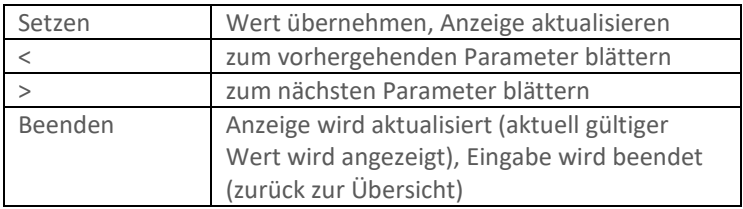

Die Bedeutung des Zahlenblockes:

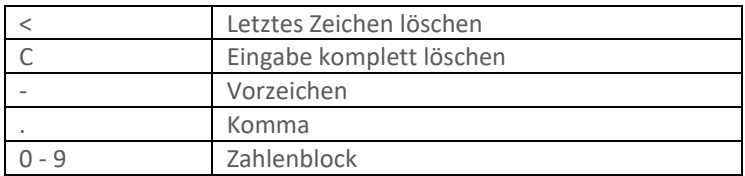

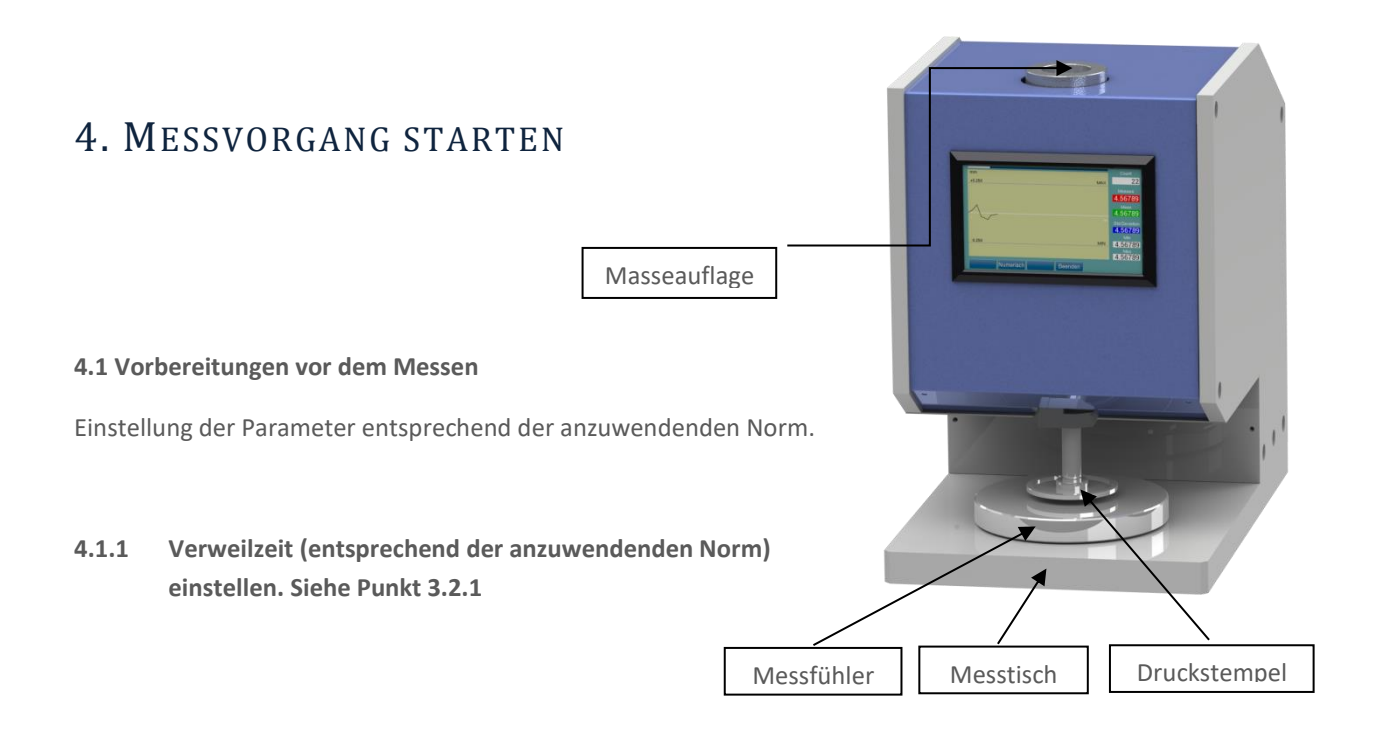

# **4.1.2 Kontrolle bzw. Wechsel des korrekten Messfühlers (entsprechend der anzuwendenden Norm)**

# **4.1.2.1 Wechsel des Messfühlers**

- 1. Den Stempel nach unten fahren und Gerät ausschalten.
	- dafür betätigen sie bitte die Taste " Null ". Wenn der Taster auf dem Tisch auf liegt schalten sie bitte das Gerät aus.
- 2. Entfernen des Messfühlers
	- Der Messfühler ist mit dem Druckstempel verschraubt. Um dem Messfühler zu entfernen muss dieser per Hand im Uhrzeigersinn gedreht werden.
- 3. Anbringen des neuen Messfühlers
	- Den Druckstempel mit einer Hand anheben und den zu installierenden Messfühler mittig auf den Messtisch Platzieren.
	- Den Druckstempel herunter bewegen bis der Gewindebolzen den Druckstempel berührt.
	- Den Messfühler ca. 1/2 Umdrehung einschrauben.
	- Den Druckstempel nach oben bewegen und den Messfühler vorsichtig bis zum Anschlag einschrauben
	- ausschließlich Montage per Hand vornehmen, keine Werkzeuge verwenden um Beschädigungen zu vermeiden
	- -Gerät einschalten.

# **4.1.3 Prüfkraft bzw. Prüfdruck kontrollieren bzw. einstellen**

Bitte entnehmen sie (entsprechend der anzuwendenden Norm), die benötigte Prüfkraft bzw. Prüfdruck.

Die der Prüfkraft (bzw. dem Prüfdruck) entsprechenden Zusatzgewichte sind auf die Masseauflage aufzulegen.

Die korrekte Zusammenstellung von Massen und Messfühlern sind aus der beigelegten Belastungstabelle zu entnehmen.

# **4.1.4 Nullpunkt setzen.**

Vor jedem Messvorgang sollte ein neuer Nullpunkt gesetzt werden.

Vor jedem Nullpunkt setzten muss der Messtisch und die Unterseite des Messtaster gereinigt werden**.** Betätigen sie die Taste "Null". Mit diesem Schalter wird die Nullung direkt gestartet.

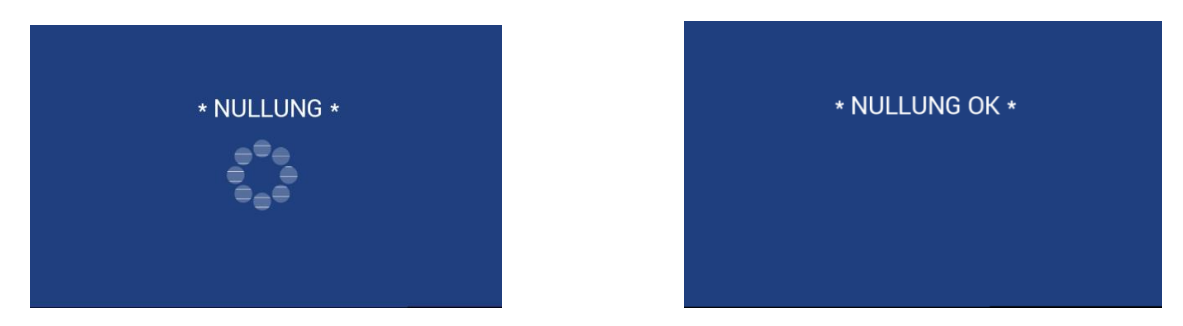

Der Messtaster verfährt mit 2,5mm/sec auf den Messtisch und verweilt dort für 2 sec, bis an dieser Stelle der Messsensor auf "0,000" gestellt wird.

# 4.2 AUTOMATIK MESSUNG

Betätigen Sie Auto

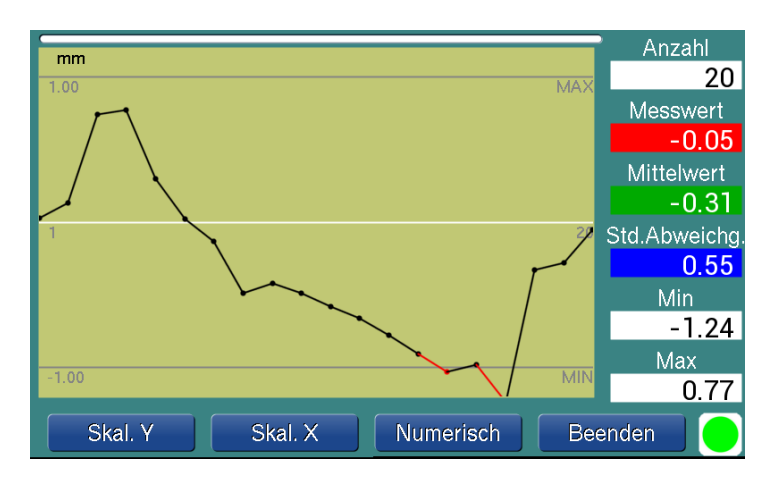

Die automatische Messung wird direkt gestartet. Ein Untermenü mit *Skal. Y / Skal. X / Numerisch / Beenden* steuert die grafische Anzeige oder dient zum Stoppen der Messung.

# *Ein paar Worte zur grafischen Darstellung*

Die in der Konfiguration definierten Min/Max-Grenzen bestimmen die Skalierung und damit die grafische Darstellung. Die Skalierung kann zwischen fest und automatisch umgeschaltet werden. Das Umschalten kann auch im Betrieb erfolgen. Die Messwerte werden als Punkt dargestellt und mit einer Linie verbunden.

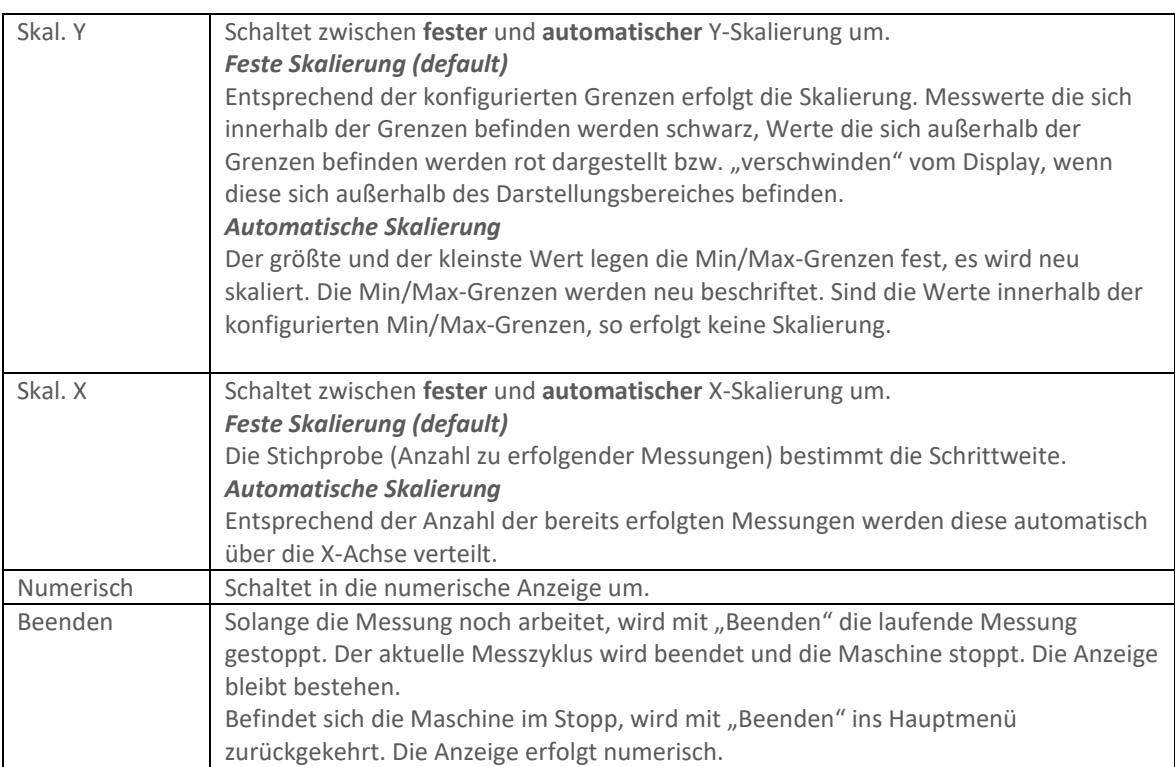

# 4.3 MANUELLES MESSEN

Betätigen sie Manuell

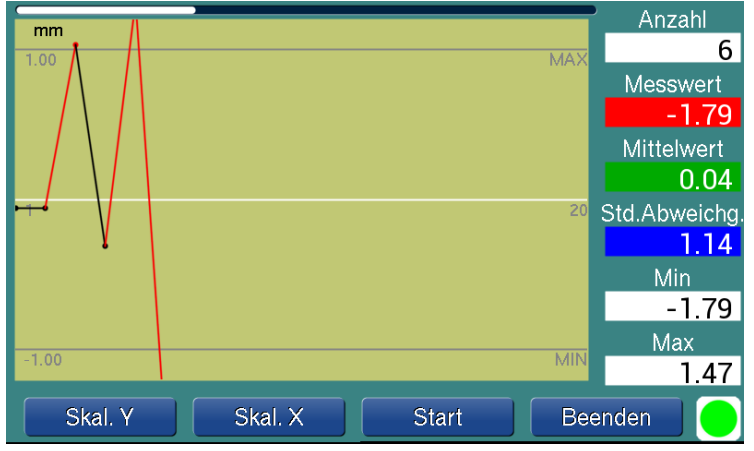

Hier befindet sich der Zugang zur manuellen Messung. Mit Start (oder mit Betätigung des Fußschalters) löst man die einzelne Messung aus. Die Anzeige erfolgt dabei grafisch und numerisch. Die Skalierung arbeitet wie bei der automatischen Messung beschrieben. Zurück ins Hauptmenü gelangt man mit "Beenden". **SCHALTER** 

[SKAL. Y / SKAL. X] / START / BEENDEN

# 4.4 ANPASSEN DES MESSGERÄTES AN ANDERE MESSAUFGABEN

Durch Änderung der Prüfkraft bzw. Prüfdruckes, des Messfühlers und der Verweilzeit lässt sich das Messgerät auf unterschiedliche Messaufgaben einstellen.

Verwenden Sie hierzu die Belastungstabelle Punkt 4 aus dem mitgelieferten Kalibrierzertifikat.

# 5. BEDIENSOFTWARE DMG-PRO

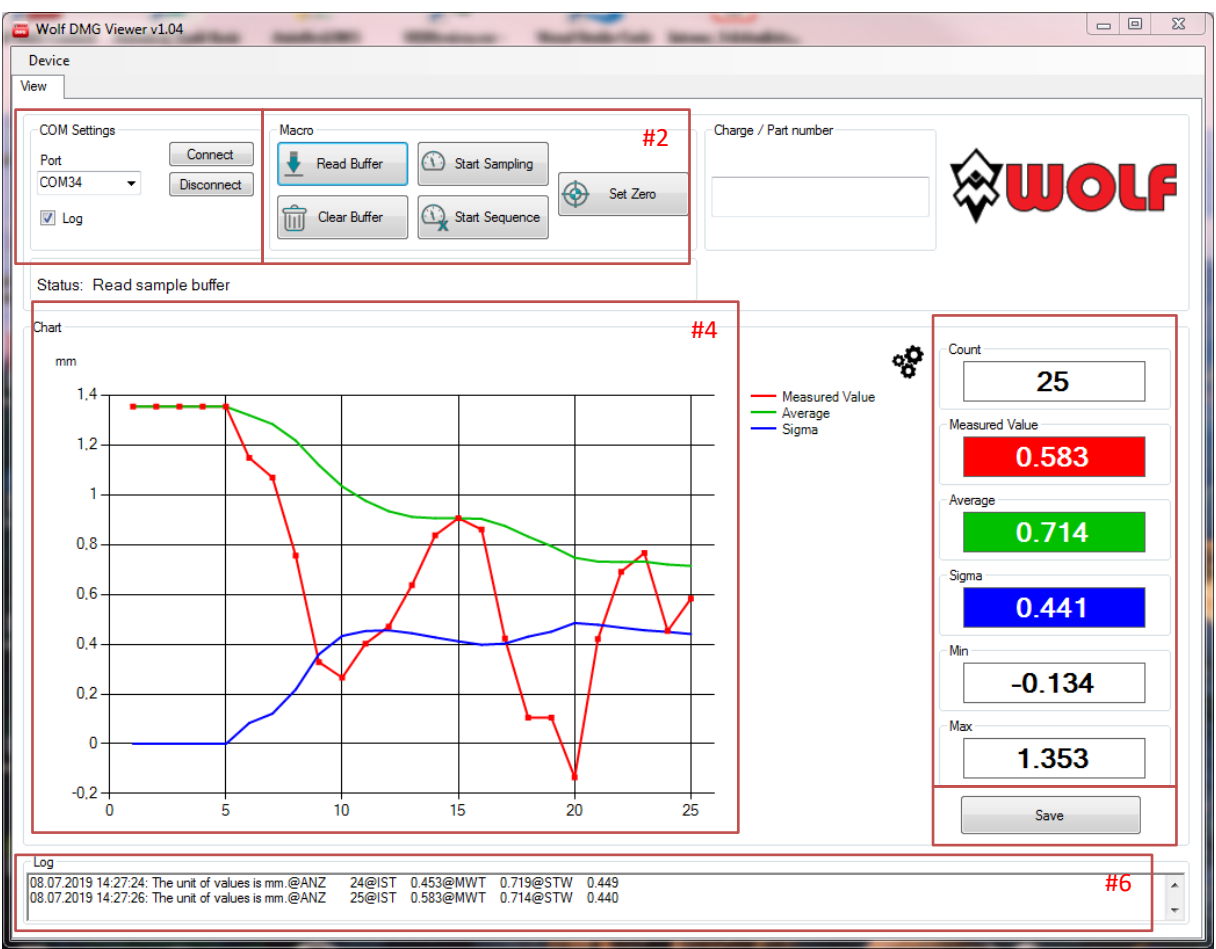

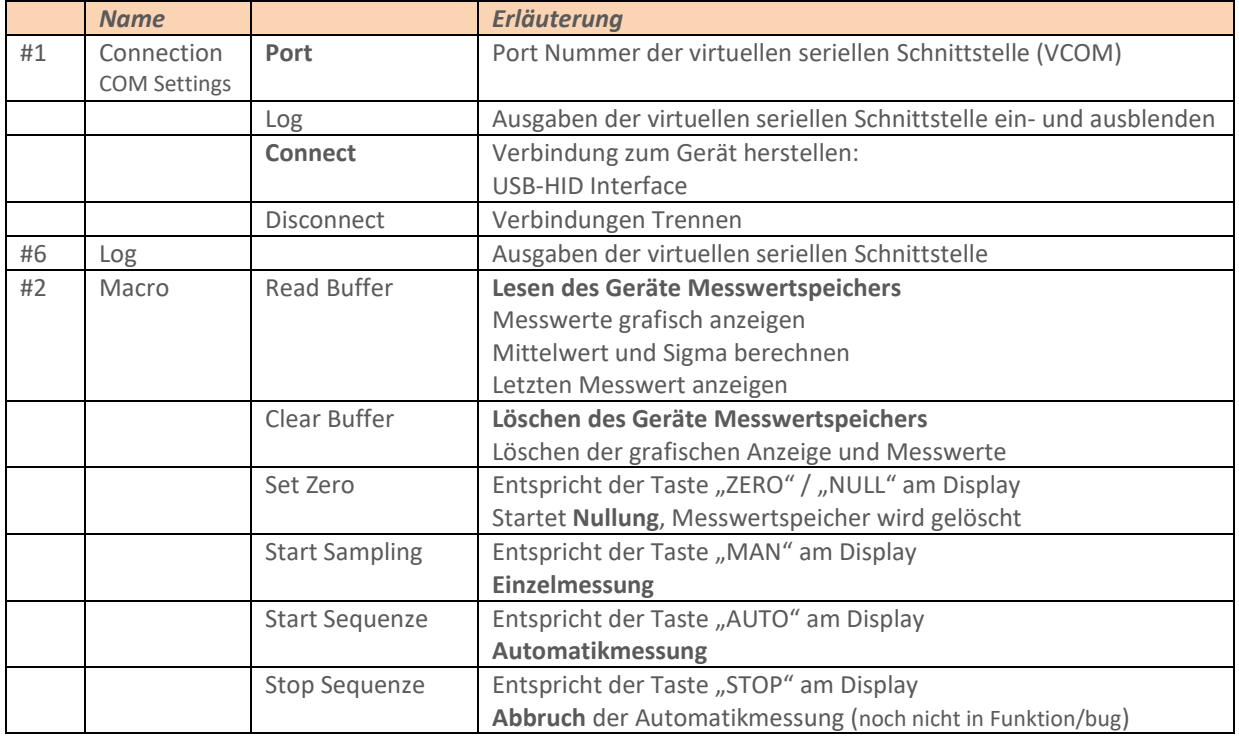

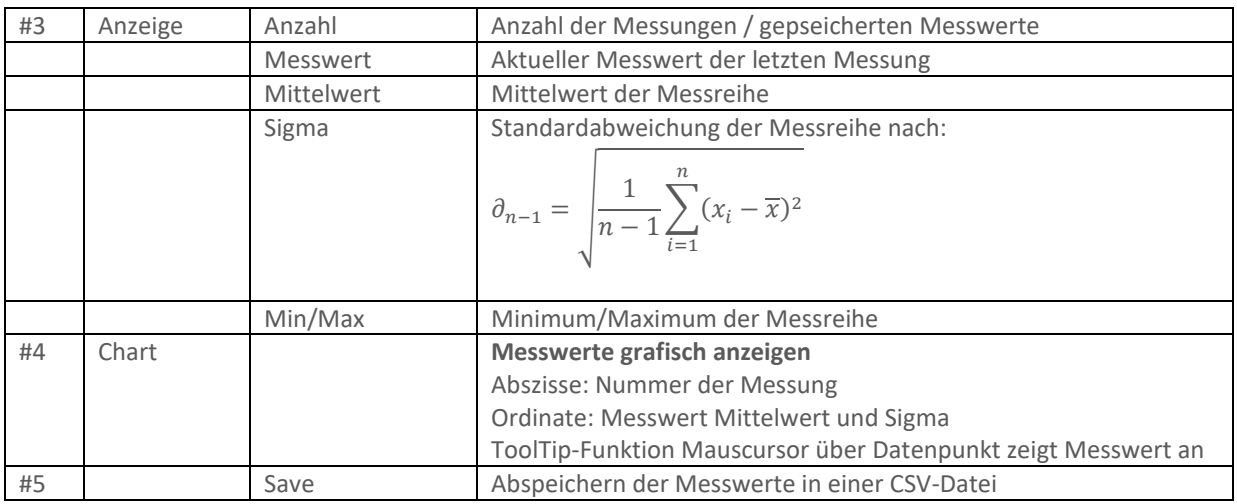

# 6. FEHLERMELDUNGEN

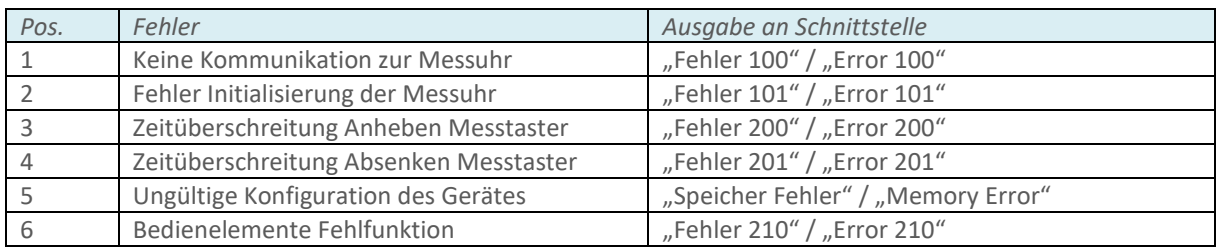

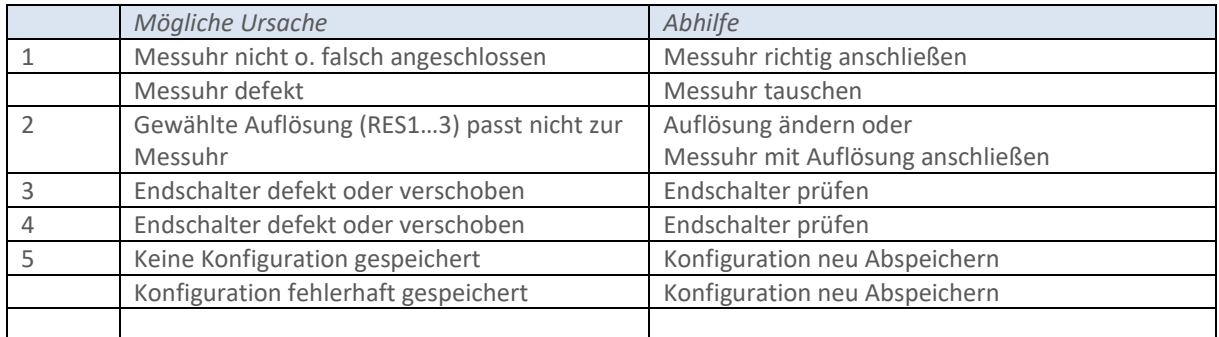

# 7. BESCHREIBUNG DER USB-SCHNITTSTELLE

Ein Mikrocontroller der STM32 Baureihe der Firma STMicroelectronics treibt die Steuerplatine an. Die USB-Schnittstelle des Mikrocontrollers kann zur Kommunikation oder zur Programmierung (Update) mit Hilfe eines angeschlossenen PC dienen. Zusätzlich wird eine virtuelle serielle Schnittstelle bereitgestellt. Das Einstellen der Grundkonfiguration erfolgt über das USB-HID-Interface und benötigt keine zusätzlichen Treiber. Das Bedienprogramm selbst benötigt nur die .NET Laufzeitumgebung.

# **7.1 Installation des USB-Treibers für Programmupdates**

Diese Software wird benötigt, wenn ein Softwareupdate über die USB-Schnittstelle erfolgen soll.

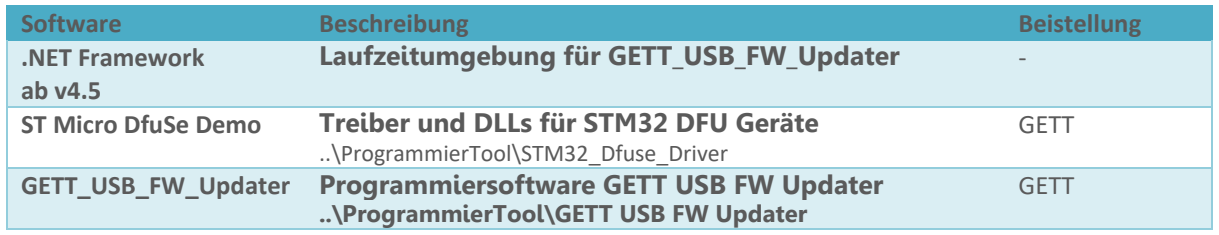

# **7.2 Installation des USB-Treibers für die virtuelle serielle Schnittstelle**

Dieser Treiber wird für Windows 7 benötigt, wenn die seriell ausgegeben Messwerte eingelesen werden sollen. Der Treiber bildet eine serielle Schnittstelle im PC nach.

*Vorgehen*

Geräte-Manager starten (Start Sucheingabe: "Geräte-Manager")

Nicht verbundenes Gerät suchen mit [[www.gett.de](http://www.gett.de/)]

Treiber aktualisieren, Suchordner vorgeben

..\Treiber\_USB\_VirtuellCOM\st-link\_009\_ST\_Link2\_usbdrv

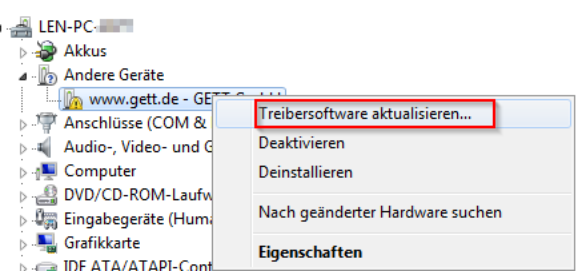

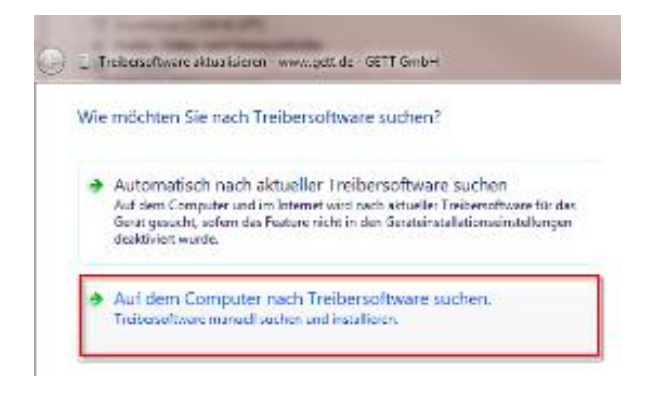

Installation des Treibers bestätigen

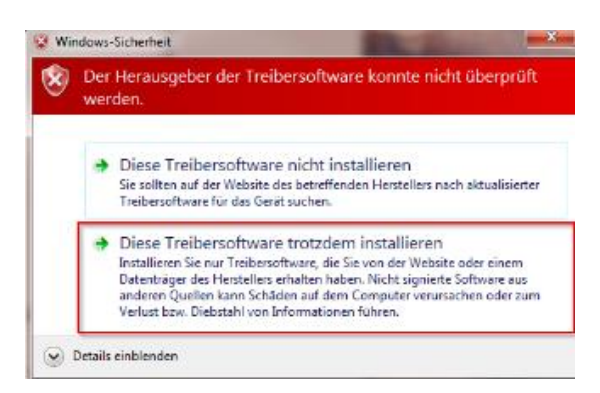

Bestätigung der Treiberinstallation

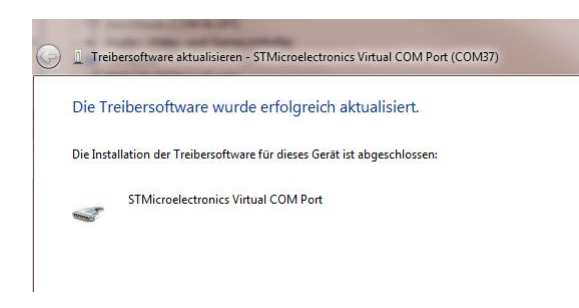

#### **7.3 Ausgabe der Messdaten**

Folgende Daten werden ausgegeben.

- Einheit
- Nummer der aktuellen Messung, bzw. Anzahl
- Istwert der aktuellen Messung

#### Mittelwert

Standardabweichung  $\sigma_{N-1}$ 

Die Messdaten werden im ASCII-Zeichenformat ausgegeben. Die Einträge sind mit **@UNIT** für die Einheit, **@ANZ** für die Messwertnummer, **@IST** für den Messwert, **@MWT** für den Mittelwert und **@STW** für die Standardabweichung markiert.

# **7.4 Schnittstelle**

Einstellungen: Baudrate 9600,8,N,1

## **7.5 Protokoll**

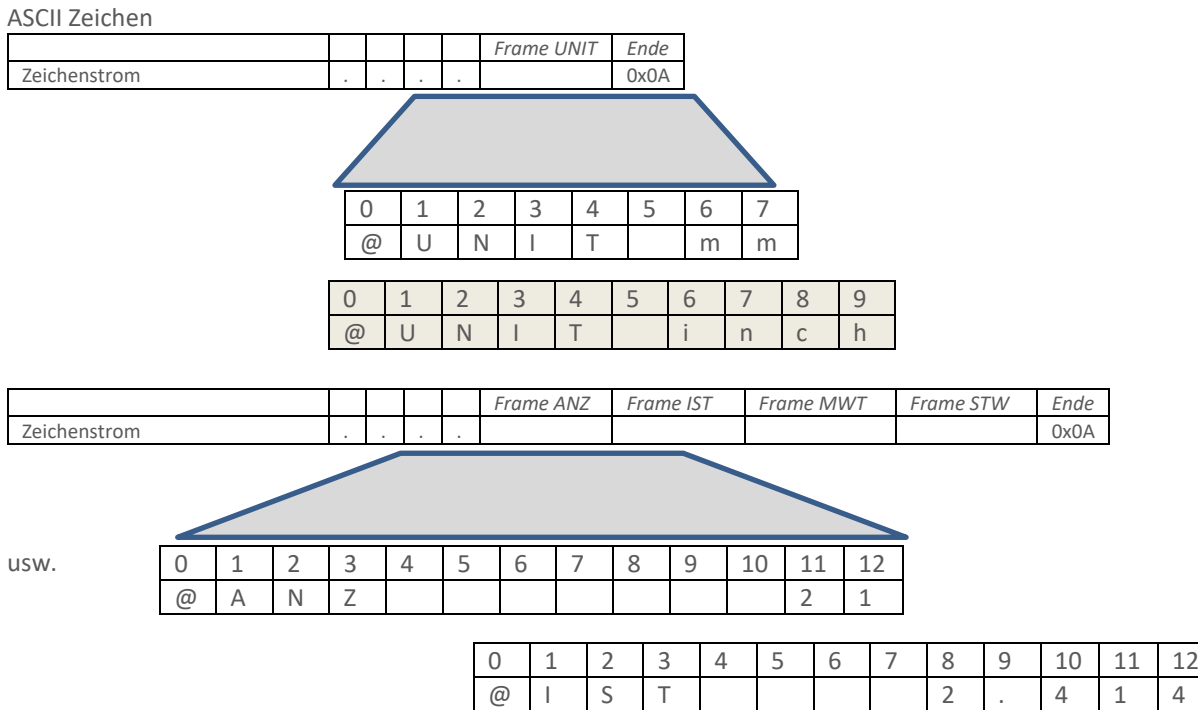

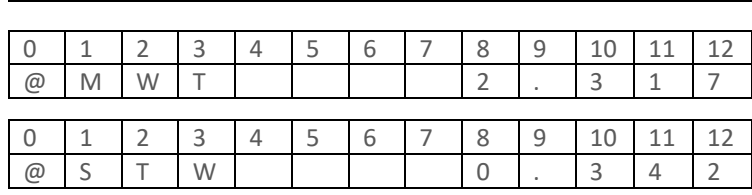

# **7.5.1 Beispiel eines Datenmitschnitts** (Terminalprogramm)

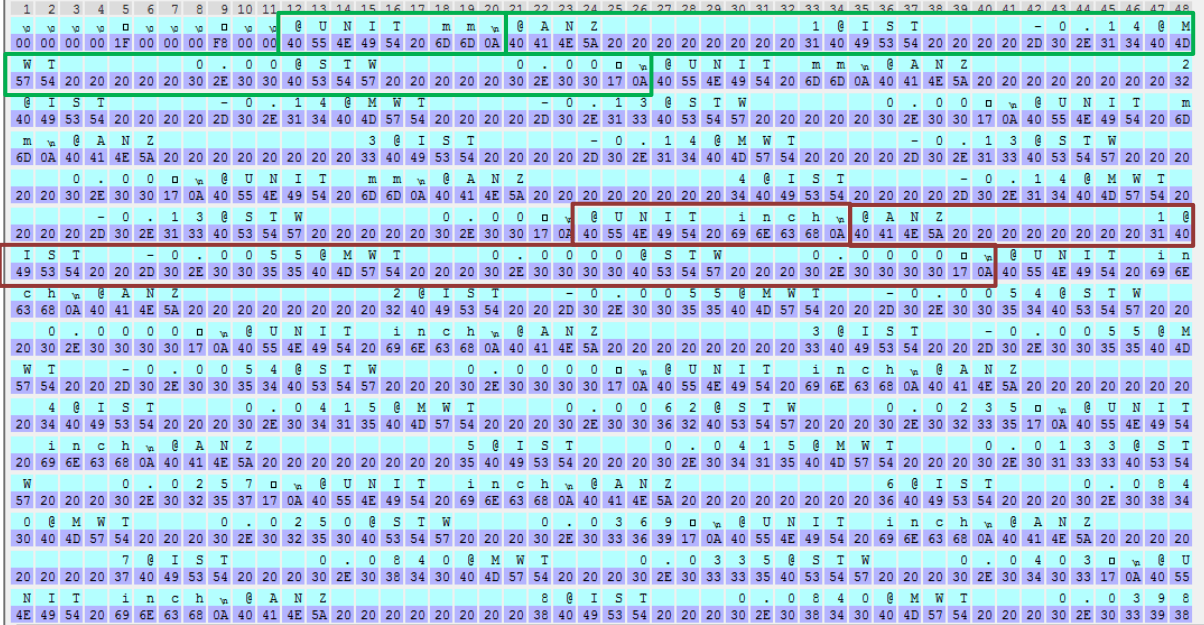

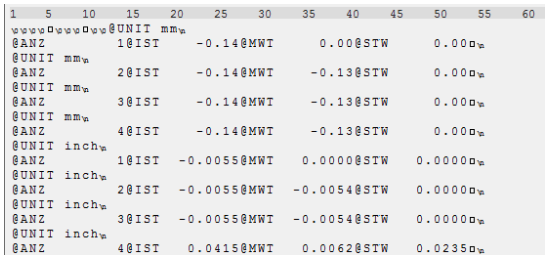

# 8. PARAMETERUPDATE DES MESSGERÄTES

Mit der P-DMG-Software können geräteinterne Parameter freigegeben oder gesperrt werden. Dazu benötigen sie die Taste "Device".

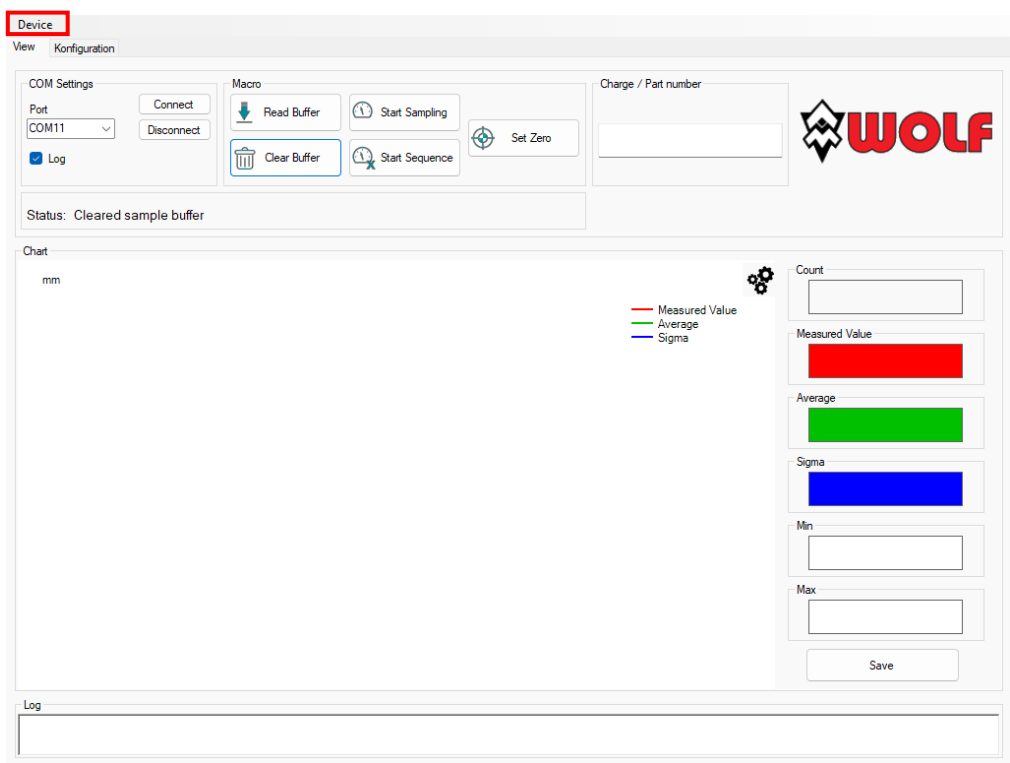

Bei Betätigung der Taste (Device) erscheint ein Pull-down Menü.

- Read Configuration: Liest die aktuellen internen Parameter des Messgerätes und speichert diese in einer Datei ( .wolf)
- Set Configuration: Benötigt eine vorhandene Konfiguration-Datei (.wolf) Aktualisiert die internen Parameter des Messgerätes

# 9. TECHNISCHE PARAMETER

Maßeinheiten: mm / Inch (einstellbar) Messsystem: kapazitiv Messtiefe: 110mm Prüffläche und Flächendruck: gemäß internationalen Standards DIN, EN und ISO Datenausgang: USB / RS232 Temperaturbereich: 10-45°C Abmessungen: (modellabhängig) 300 x 200 x 300 mm [L x B x H] Gewicht Netto: (modellabhängig) ca. 25 Kg

Versorgungsspannung: 24V (1,25A) Netzteil Eingangsspannung: 100-240V (0,8A /50-60Hz)

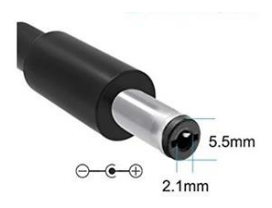

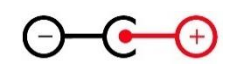

# KONTAKT / SERVICE

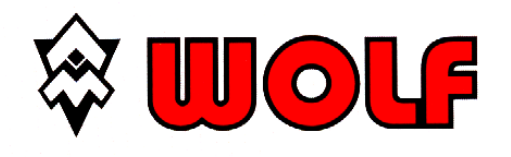

WOLF MESSTECHNIK GmbH Am St.-Niclas-Schacht 13 09599 Freiberg Germany

Phone + 49 (0) 3731 781237

Email: verkauf@wolf-messtechnik.com Internet: https://www.wolf-messtechnik.info https://www.thickness-testing.eu